# HonView Touch app for viewing Webcams

Step by step instructions for getting the app set-up

### Go to your app store and download the HonView Touch app

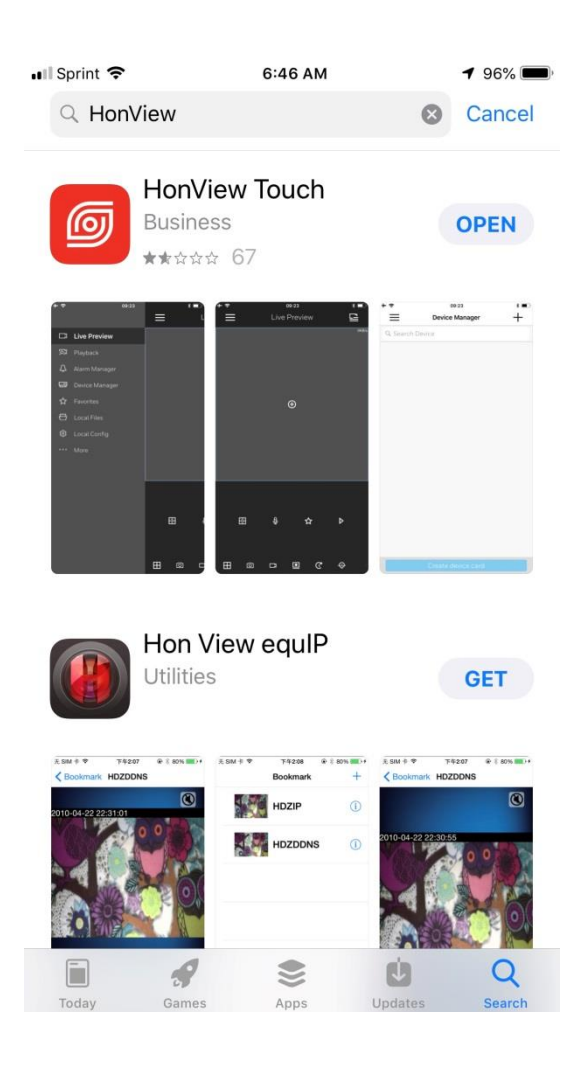

### **Click OK or Don't Allow when the app asks HonView Touch would like to add to your photos**

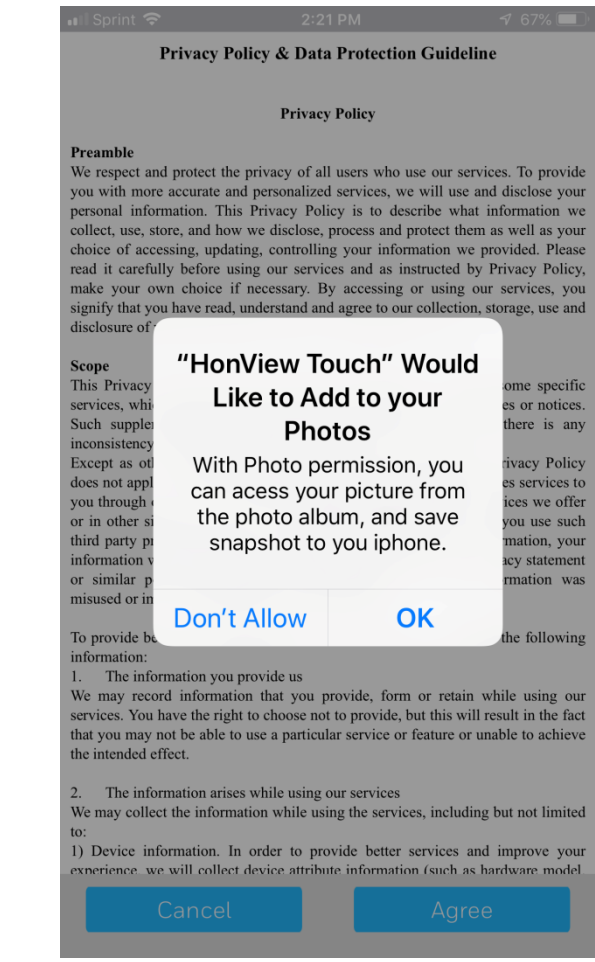

#### **OK or Don't Allow HonView to add to send you notifications**

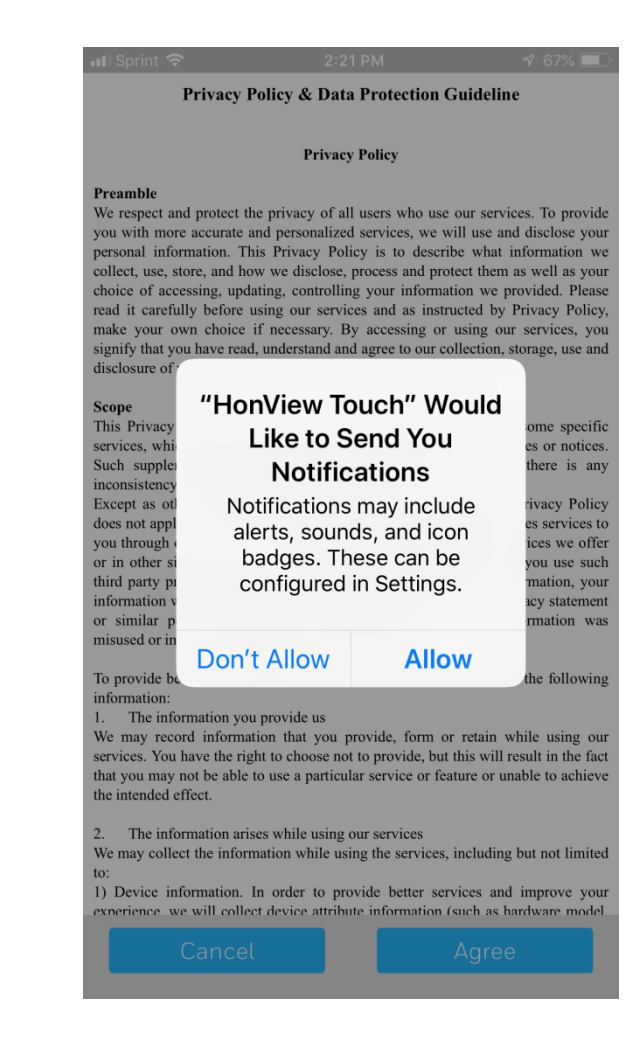

#### **Agree to the Privacy Policy**

#### Privacy Policy & Data Protection Guideline

**Privacy Policy** 

#### Preamble

We respect and protect the privacy of all users who use our services. To provide you with more accurate and personalized services, we will use and disclose your personal information. This Privacy Policy is to describe what information we collect, use, store, and how we disclose, process and protect them as well as your choice of accessing, updating, controlling your information we provided. Please read it carefully before using our services and as instructed by Privacy Policy, make your own choice if necessary. By accessing or using our services, you signify that you have read, understand and agree to our collection, storage, use and disclosure of your information as described in this Privacy Policy.

#### Scope

This Privacy Policy applies to all services we provide, excluding some specific services, which will be governed together with supplementary policies or notices. Such supplementary policies consist part of Privacy Policy. If there is any inconsistency, the supplementary ones shall prevail.

Except as otherwise expressly stated in this Privacy Policy, this Privacy Policy does not apply to situations where a third party independently provides services to vou through our services, such as websites that may include the services we offer or in other sites that has a link to our services. Please note that if you use such third party products and/or services and provide your personal information, your information will be handled in compliance with that third party's privacy statement or similar policies. We take no responsibilities when your information was misused or improperly disclosed in such occasions.

To provide better and personalized services, you agree us to collect the following information:

1. The information you provide us

We may record information that you provide, form or retain while using our services. You have the right to choose not to provide, but this will result in the fact that you may not be able to use a particular service or feature or unable to achieve the intended effect.

2. The information arises while using our services We may collect the information while using the services, ut not limited to: 1) Device information. In order to provide better serv mprove your exnerience, we will collect device attribute information (suc hardware model.

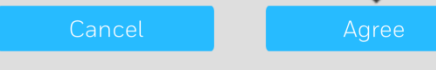

# **Click the 3 lines on the top left of the screen**

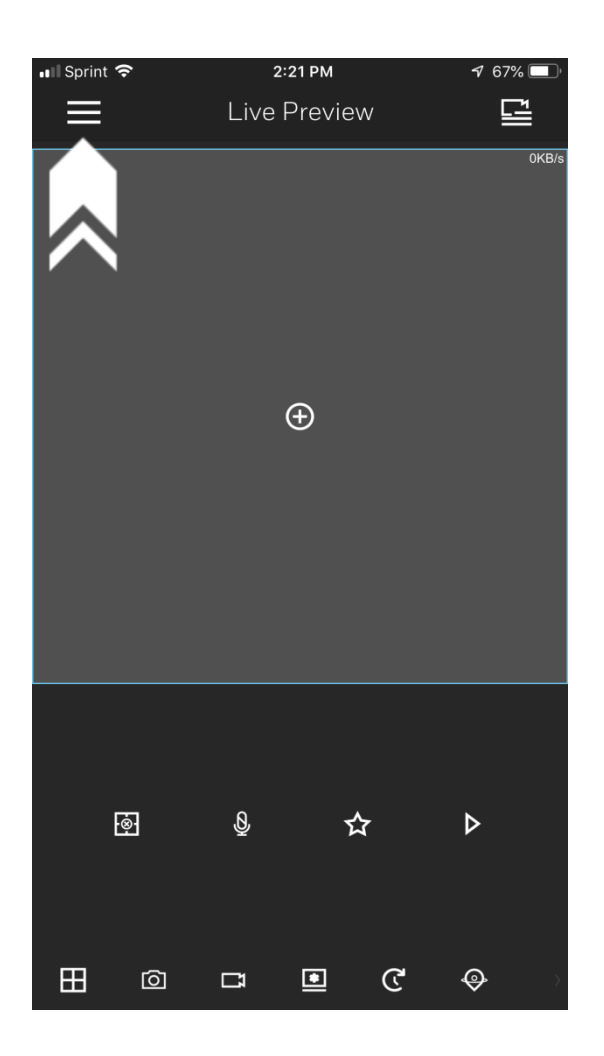

#### **Select "Device Manager" from the list**

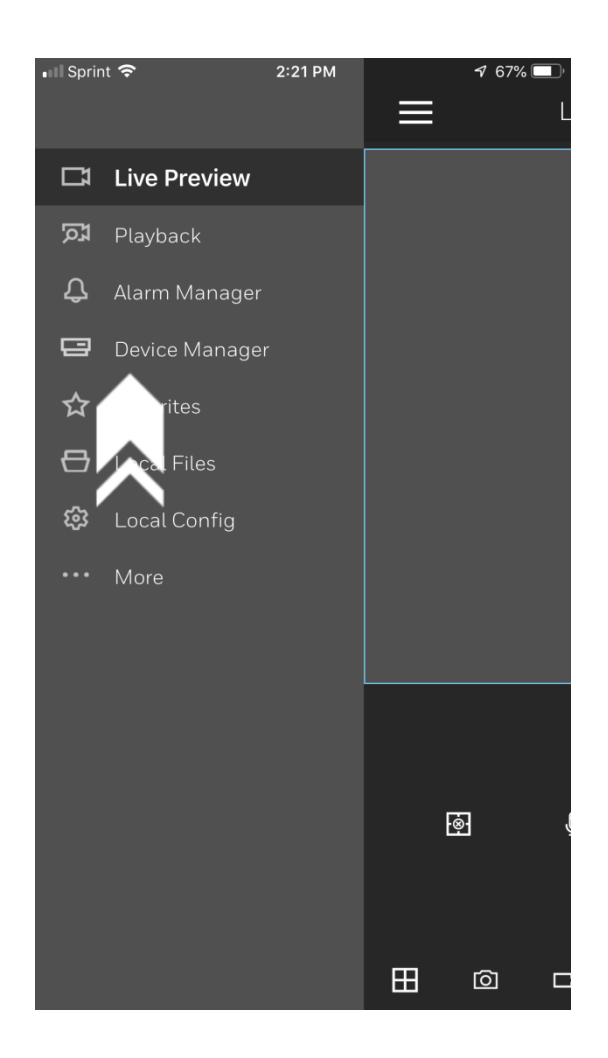

#### **Click the + symbol on the top right of the screen**

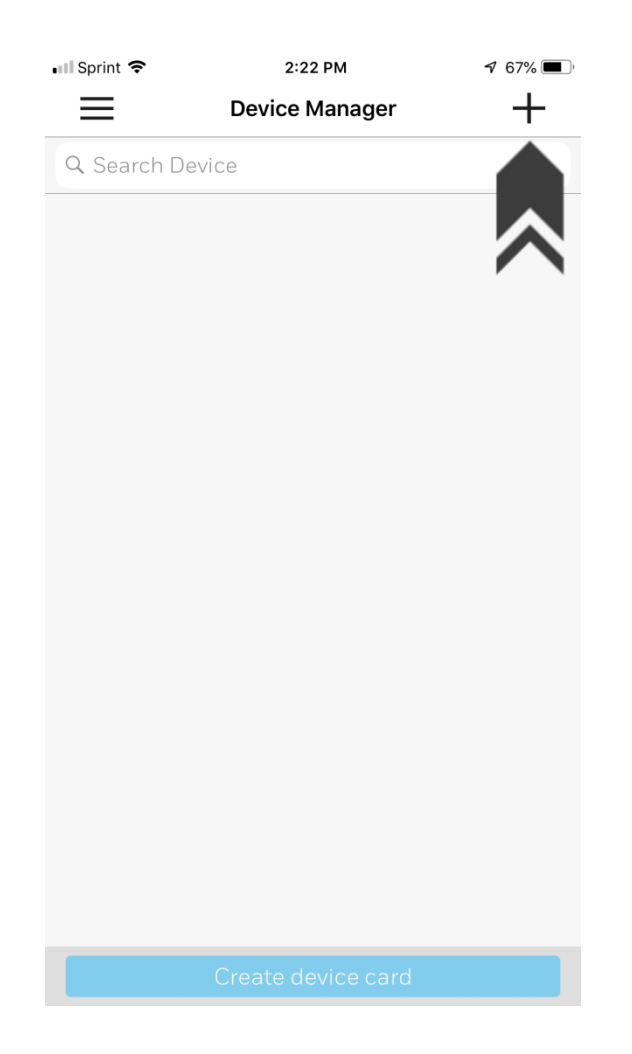

#### **Select IP/Domain**

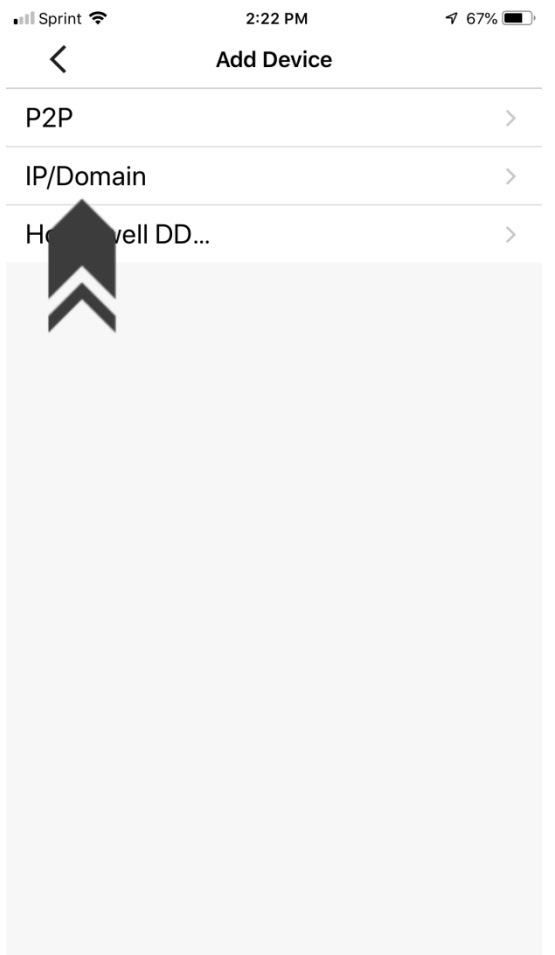

### **Now you will enter the Name, Address, Username & Password**

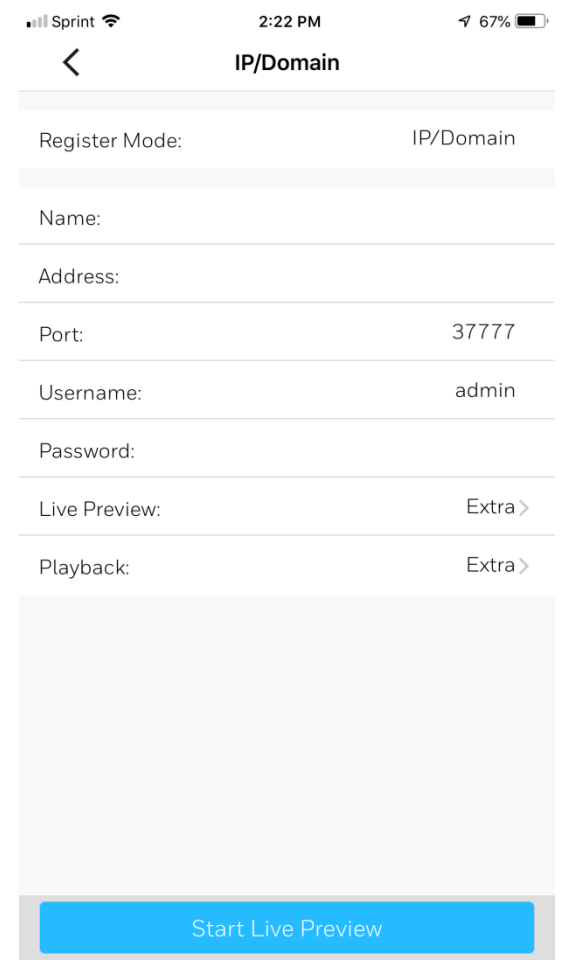

### **Enter the Name: UNLEASHED and lovin it**

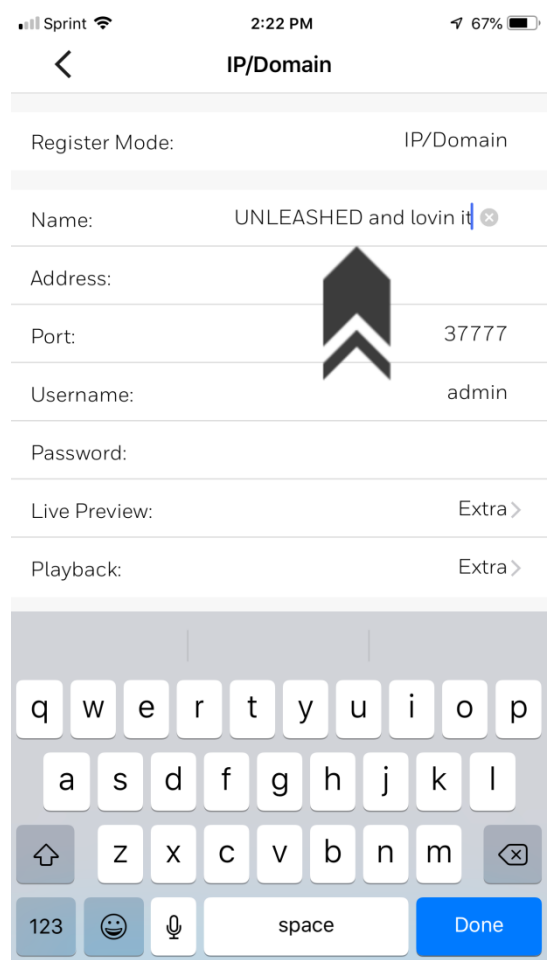

#### **Enter the Address: 74.93.53.70**

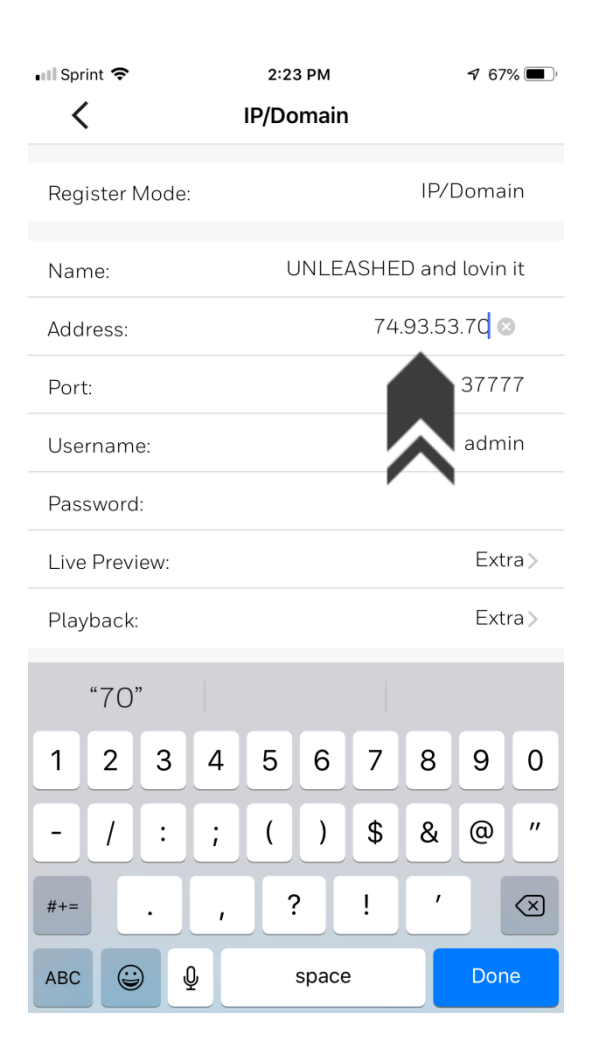

### **Enter the Username: Unleashed**

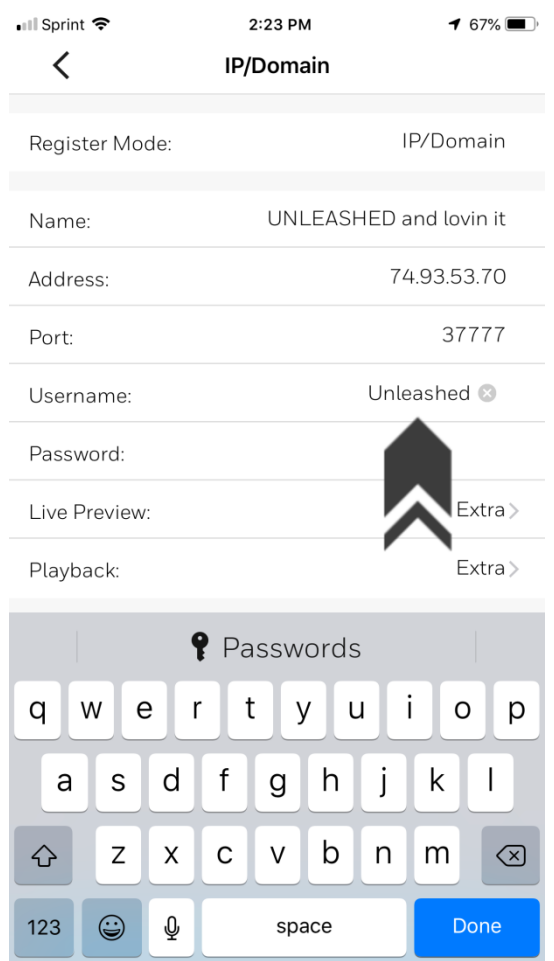

### **Enter the Password: Lovinit2!**

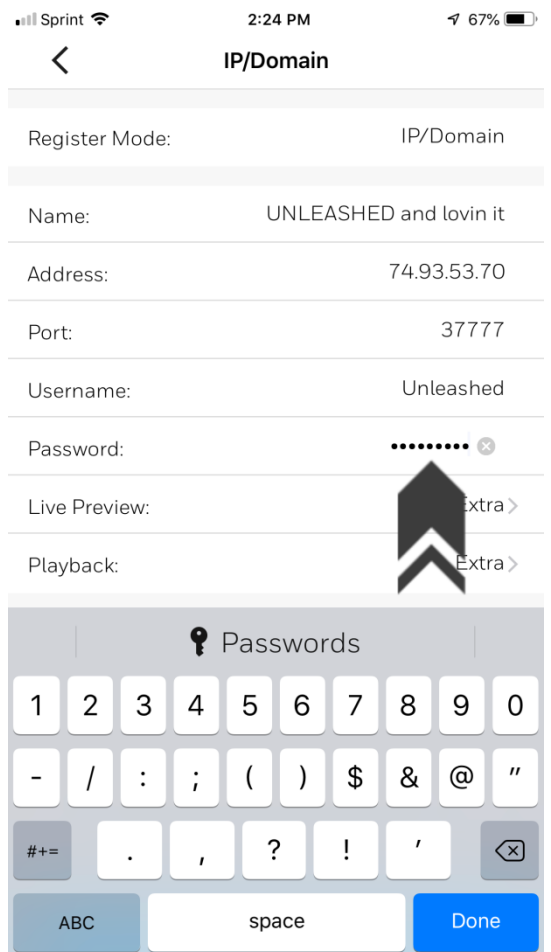

#### **Click Start Live Preview**

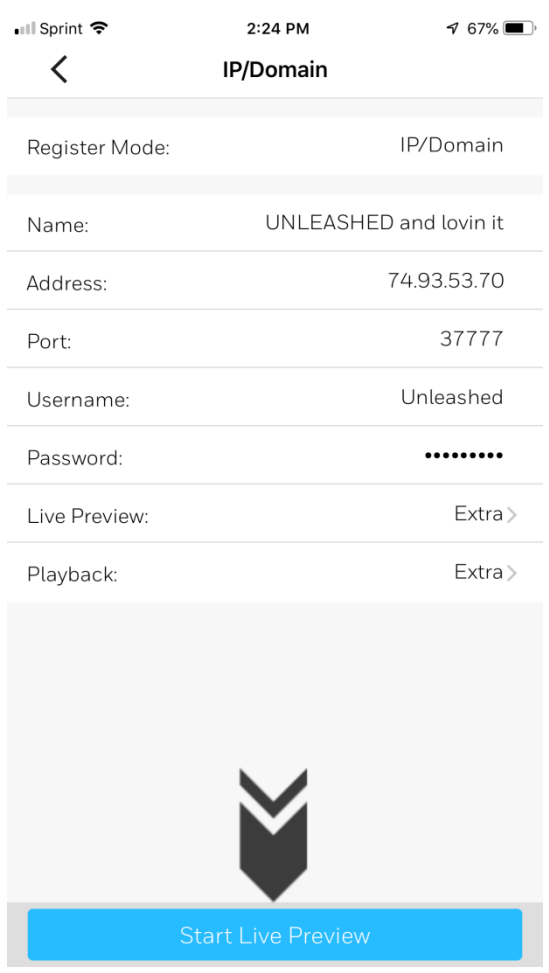

#### **Click the icon in the top right of the screen**

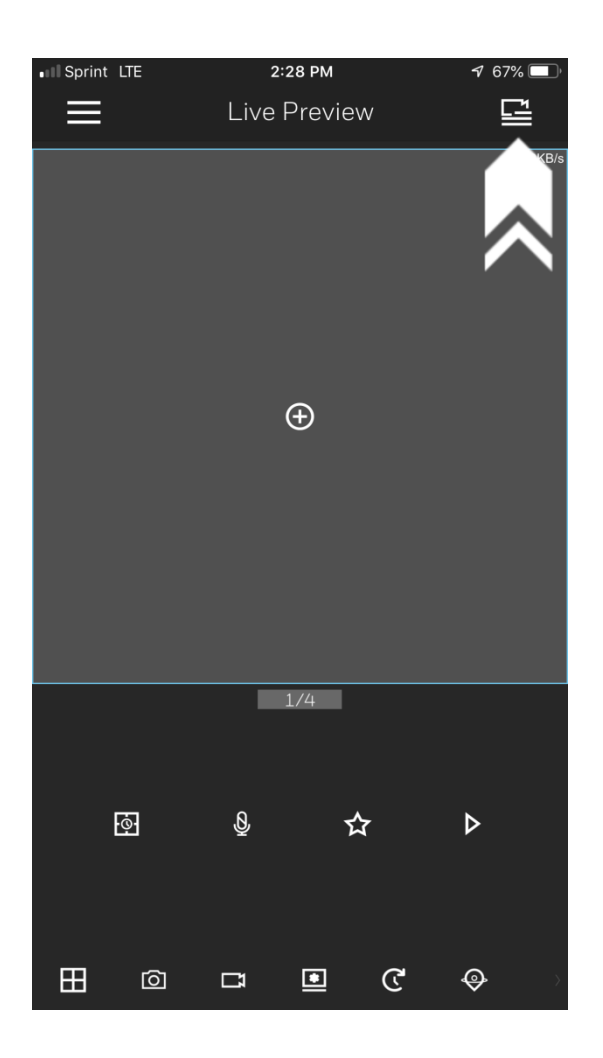

#### **Click on UNLEASHED and lovin it**

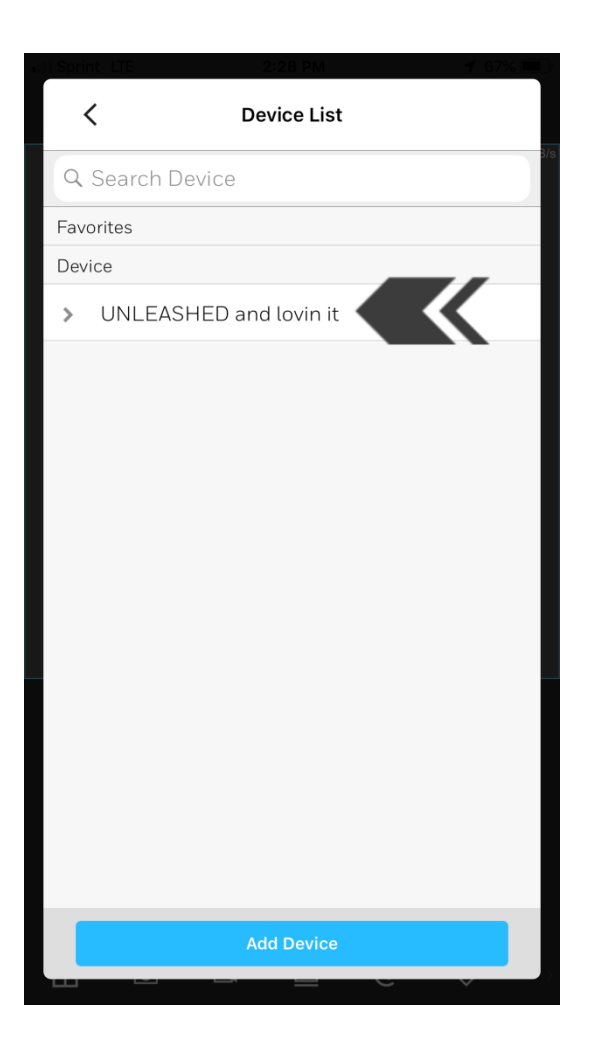

## **Select the cameras you would like to view and Click Start Live Preview**

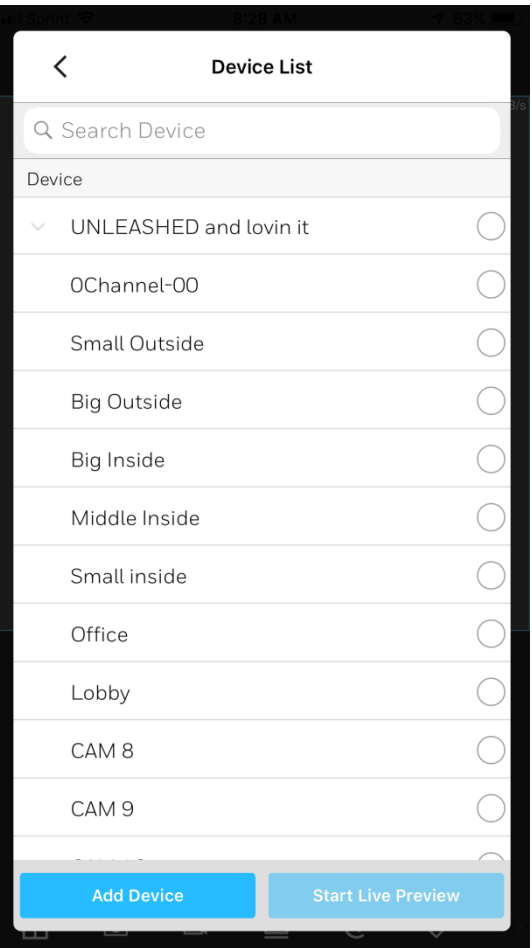